## View the query history

Query History allows you to track the performance of a query over time. To access the Query History view, select the query you want to see on the query statement mode or signature mode view in the graph. You can also access the Query History view by right-clicking a session on the Session Details view or a Statement on the Query Waits view and selecting Show Query History.

| ← → 📀 IDERA SQL Diagnostic Manager (SQLdmRepository-(loc | sa()                                                                                                    | ≡ ⊁ ⅔ ?  _ ♂ ×                                |
|----------------------------------------------------------|----------------------------------------------------------------------------------------------------|-----------------------------------------------|
| Servers Reports Alerts Administration                    |                                                                                                    |                                               |
| Overview Sessions Queries Resources Databases            | Services Logs Analyze                                                                                                    |                                               |
|                                                          |                                                                                                    |                                               |
| SERVERS                                                  | E DESKTOP-IF6DH78 v                                                                                                    | Real Time: Wednesday, June 03, 2020           |
| Search Servers, Tags, and Views Q                        | Signature Mode Statement Mode Statement Mode                                                                                                    |                                               |
|                                                          | Configure Query Monotor 🛛 Filter Show) Note 👻 😧 🚹                                                                                                    | History Browser                               |
| All Servers (3) Critical (3)                             | Filters (use % as wildcard) Use Signature Mode or S                                                                                                    | tatement Mode to select a different Query 🔗 🔀 |
| Warning (0) OK (0) Maintenance Mode (0)                  | Date Range - Begin:     1/1 / 12020     Image - Begin:     1/2 2000 AM     Image - Begin:     1/2 2000 AM     Image - Begin:     1/2 2000 AM     Image - Begin:     1/2 2000 AM     Image - Begin:     1/2 2000 AM     Image - Begin:     1/2 2000 AM     Image - Begin:     Image - Begin: |                                               |
| 📕 TAGS 4                                                 | Query Signature: select newid() as guid, table_indexes.database_id, table_ind                                                                                                    | View Sql Text 🔀 Keep Detailed History         |
|                                                          | yderly signatures serect newnig (as gunt, tane_muzzes.uatabase_m, tane_muz.<br>Medring signatures neme: Oxey 1                                                                                                    | View sqr text [10 keep betalled history       |
| —                                                        | menoning approximation. doing                                                                                                    |                                               |
|                                                          | Average roles. 5 Average vintes. 5 Execution or long. 501<br>Max (PDU: 1,203 ms Max Reads: 10 Max Writes: 0 Total Executions: 2                                                                                                    |                                               |
|                                                          | Average Duration •     Xeverage Duration •       2000     2000       1000     2000       1000     1000       1000     1000       1000     1000       1000     1000       1000     1000       1000     1000                                                                                                    |                                               |
|                                                          | 0<br>63/2020 12:00:00 PM 64/2020 12:00:00 AM 64/2020 12:00:00 PM 64/2020 12:00:00 PM                                                                                                    | м                                             |
|                                                          | Event Occurrences (2)                                                                                                    | Show 200 🗧 :: ×                               |
|                                                          | Σ C Details Occurrence Event Type SQL Text User Application Duration (ms) Database Avg. CPU Time (ms)                                                                                                    | Avg. Writes Avg. I\O per sec Wait Time (ms    |
|                                                          | 😵 #2 Stored Procedure select newid) as guid, table_indexes.databas IDERAINFODEV.wher   Idera SQL Workload 32,031 master 9                                                                                                    |                                               |
|                                                          | 😵 📲 Stored Procedure select nemid) as guid, table_indexes.databas IDERAINFODEV.wher   Idera SQL Workload 11,206 master 1,200                                                                                                    | 3 0 0.00                                      |
|                                                          | (B                                                                                                    | •                                             |
| Filter Applied 2 Queries                                 |                                                                                                    | Refreshed: 6/4/2020 3:44:57 PM                |

## Access the Query History view

You can open the Query History view of the SQL Diagnostic Manager Queries tab by selecting the appropriate SQL Server instance and clicking **Queries > Query History**.

## **View Query History**

- 1. Use the drop-down menu on each chart to view the history of each of the metrics associated with the query: Average Duration, Average CPU, Average Reads, Average Writes, Average Waits, Deadlocks, Blocking, CPU Per Second, and I/O Second.
- 2. Click View SQL Text to see the associated query text.
- 3. Click Aggregate History to keep an aggregated history for the selected query.

Use Query filters to narrow the results to only those that most interest you. Do this by selecting the date and time range, the application, user, database, workstation, and even the SQL text you want to include or exclude from your results.

Event Occurrences is a list of each occurrence of the query and the associated statistics, such as the duration, CPU time, reads, writes, and associated SQL text. Click the Maximize window icon to view a larger version of this list.

If Query Monitor is disabled but Activity Monitor is enabled, SQL statements appearing in the Event Occurrences grid come from the Blocking Session collector. The collector only populates the following fields: Occurrence, SQL text, Event Type, and Deadlocks.

## Sigma () character

The Sigma character indicates that the data in this row is at least partially composed of aggregated data. This means that the data is condensed into a day-length summary and some precision about the individual statements, client computers, and users is suppressed. Rows in this view with the Sigma character may include a mix of aggregated and non-aggregated data.

 $\oslash$ 

(i)

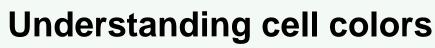

Red in the column indicates that the data in that row represents 20% or more of the total data displayed in the list, while yellow indicates that the data in the row represents 5% or more of the total data displayed in the list.

IDERA | Products | Purchase | Support | Community | Resources | About Us | Legal

 $\odot$